# 비대면출금동의 이용 매뉴얼

Ver.1.2 2023.06.22.

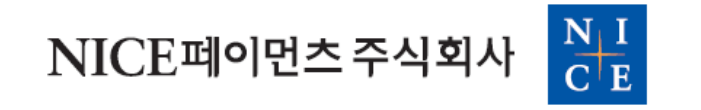

# [1] Standard Type : 기본형(출금정보 고객입력) - 이용순서 : 회원정보 입력 > 출금동의 요청 발송

### $[$ 회원정보 입력] 가맹점관리자 > 자동이체 > 회원등록 PAGE 3 And Analytic Security Application Analytic Security Application Analytic Security Application Analytic Security Application Application Application Application Application Applicat

г

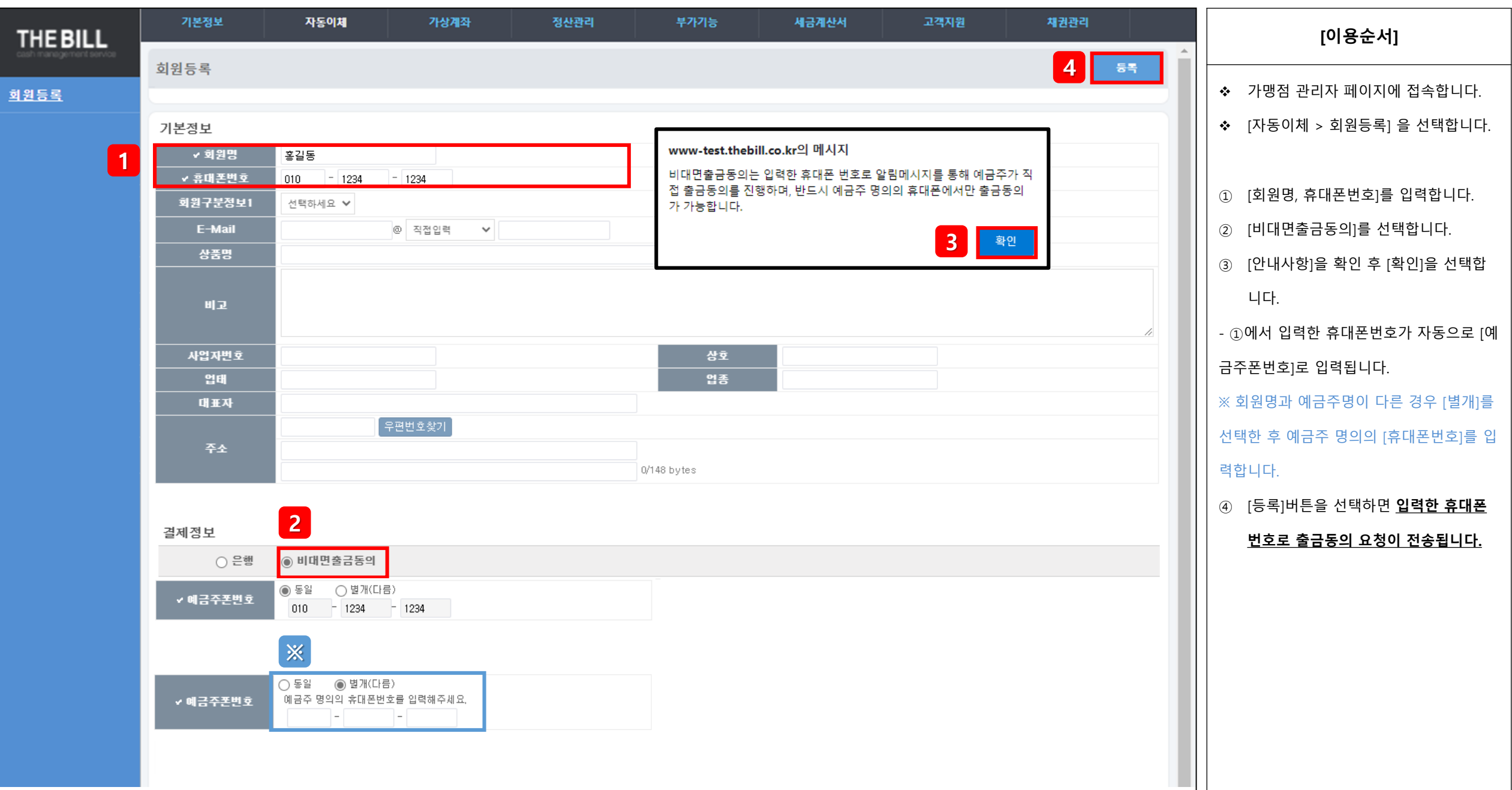

#### [출금동의 발송확인] 가맹점관리자 > 자동이체 > 회원상태/출금설정 PAGE 2012 PAGE 4 ABC 3 ABC 3 ABC 4 ABC 4 ABC 4 ABC 4 ABC 4 ABC 4 ABC 4 ABC 4 ABC 4 ABC 4 ABC 4 ABC 4 ABC 4 ABC 4 ABC 4 ABC 4 ABC 4 ABC 4 ABC 4 ABC 4 ABC 4 ABC 4 ABC 4 ABC 4 ABC 4 ABC

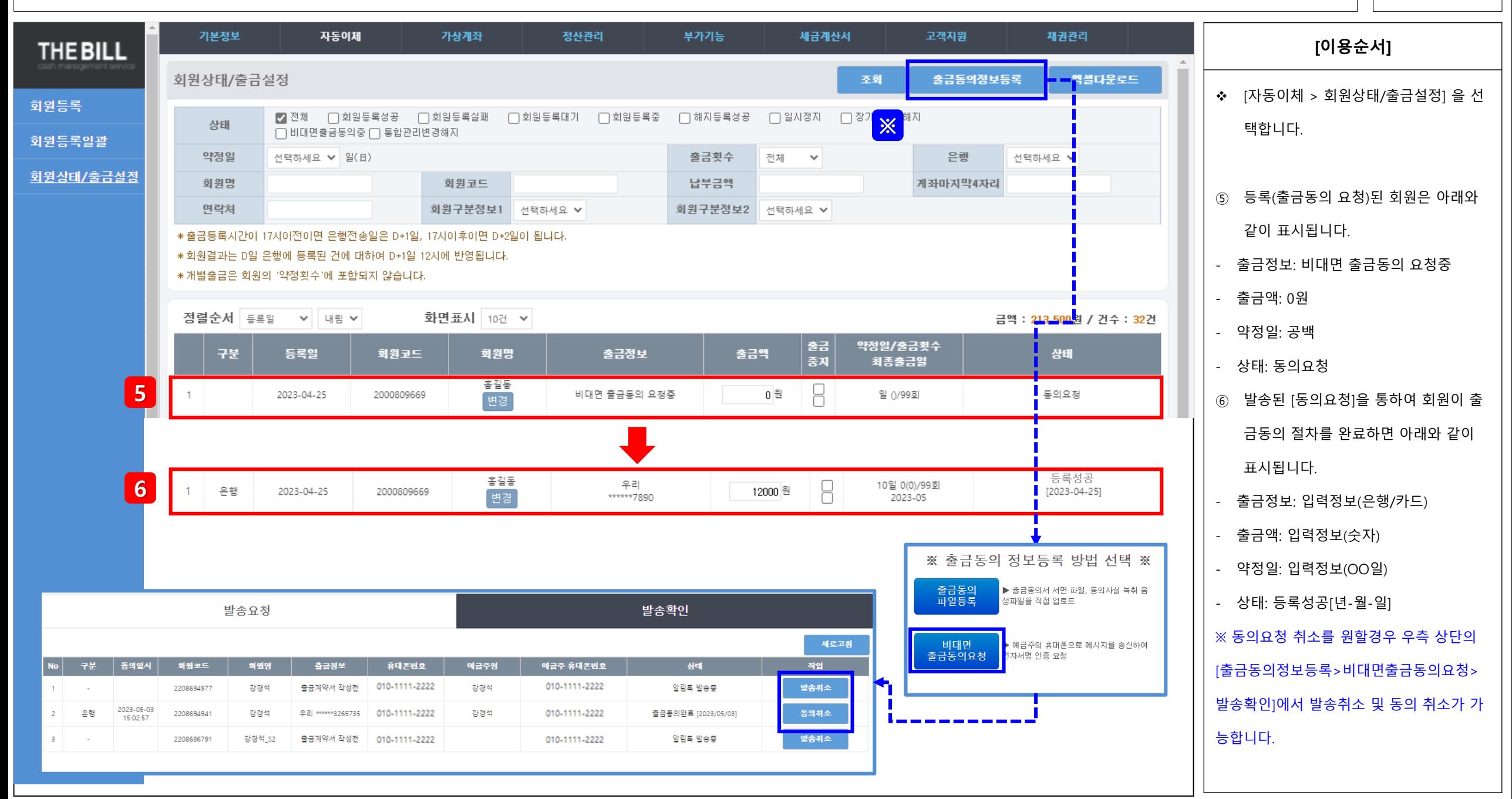

### [2] Agreement Type : 동의형(출금정보 가맹점입력)

- 이용순서 : 회원정보 입력 > 출금정보 입력 > 출금동의 요청 발송

### [회원정보 입력] 가맹점관리자 > 자동이체 > 회원등록 PAGE

П

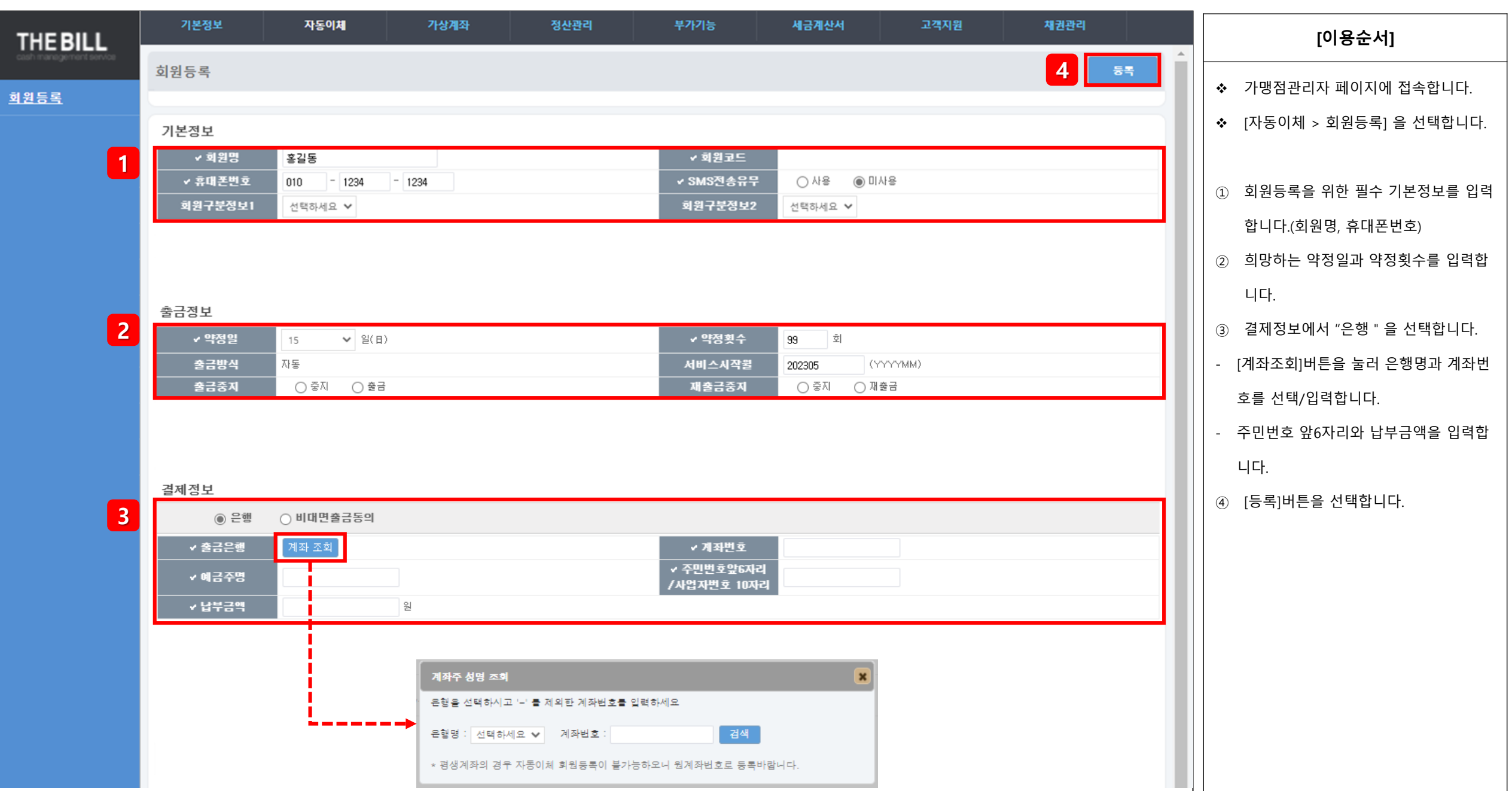

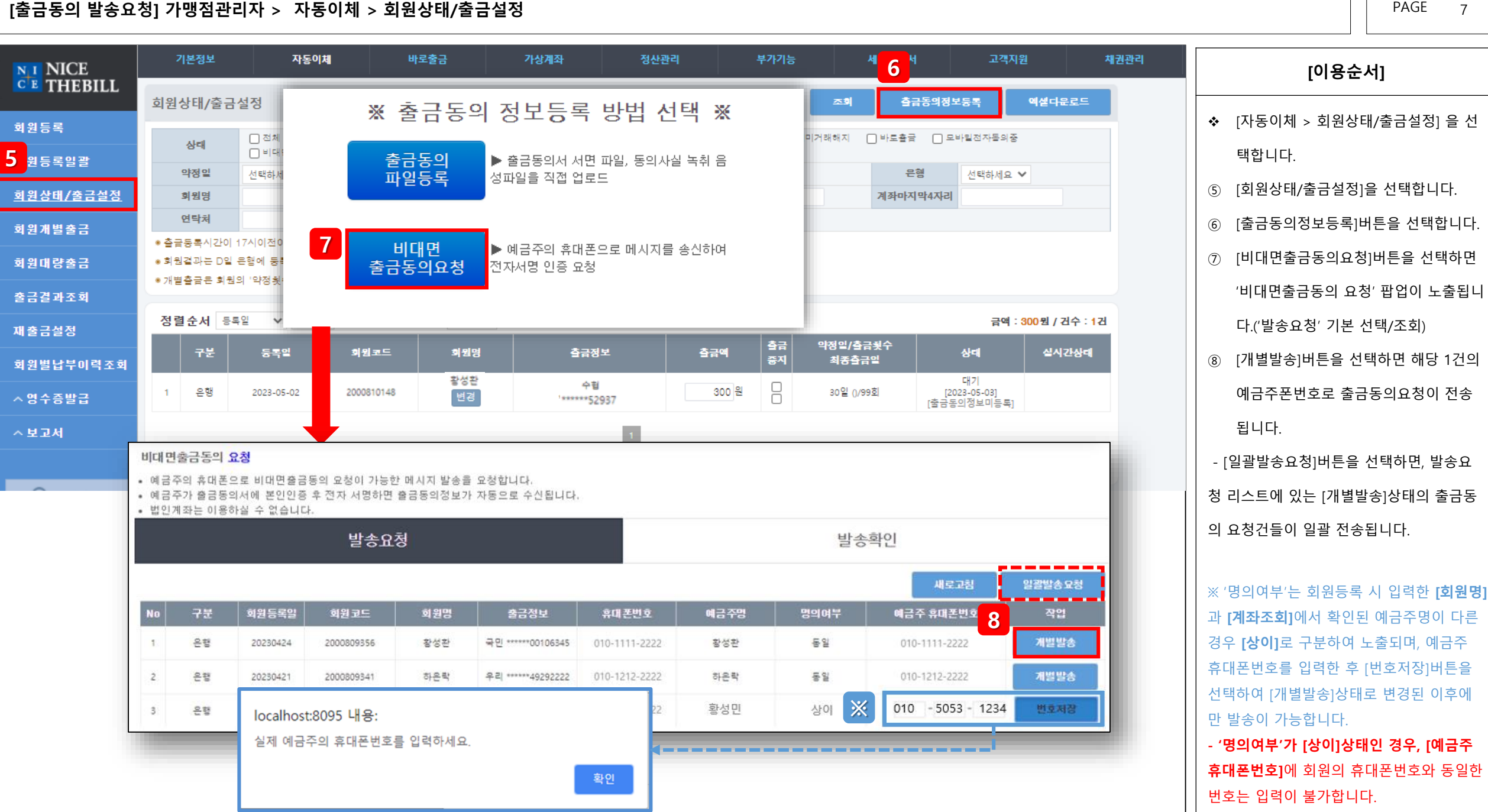

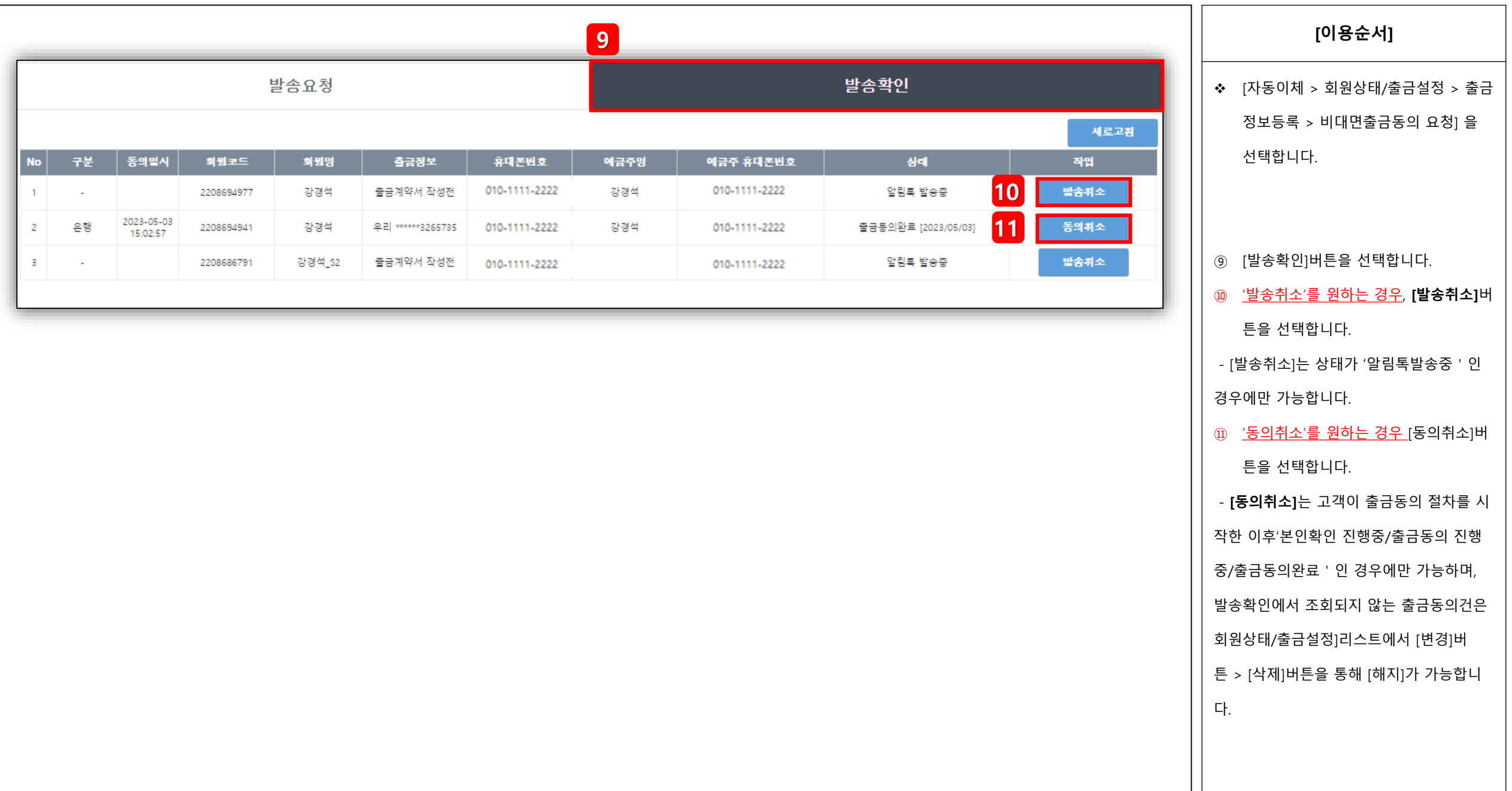

# [3]QR Code Type : QR코드 전달형(출금정보 고객입력) - 이용순서 : QR코드 조회 > 파일다운로드 > 신청서 인쇄

#### $[QR$ 코드 조회] 가맹점관리자 > 부가기능 > 비대면 출금동의 > QR코드관리 PAGE 10 PAGE 10 PAGE 10 PAGE 10 PAGE 10

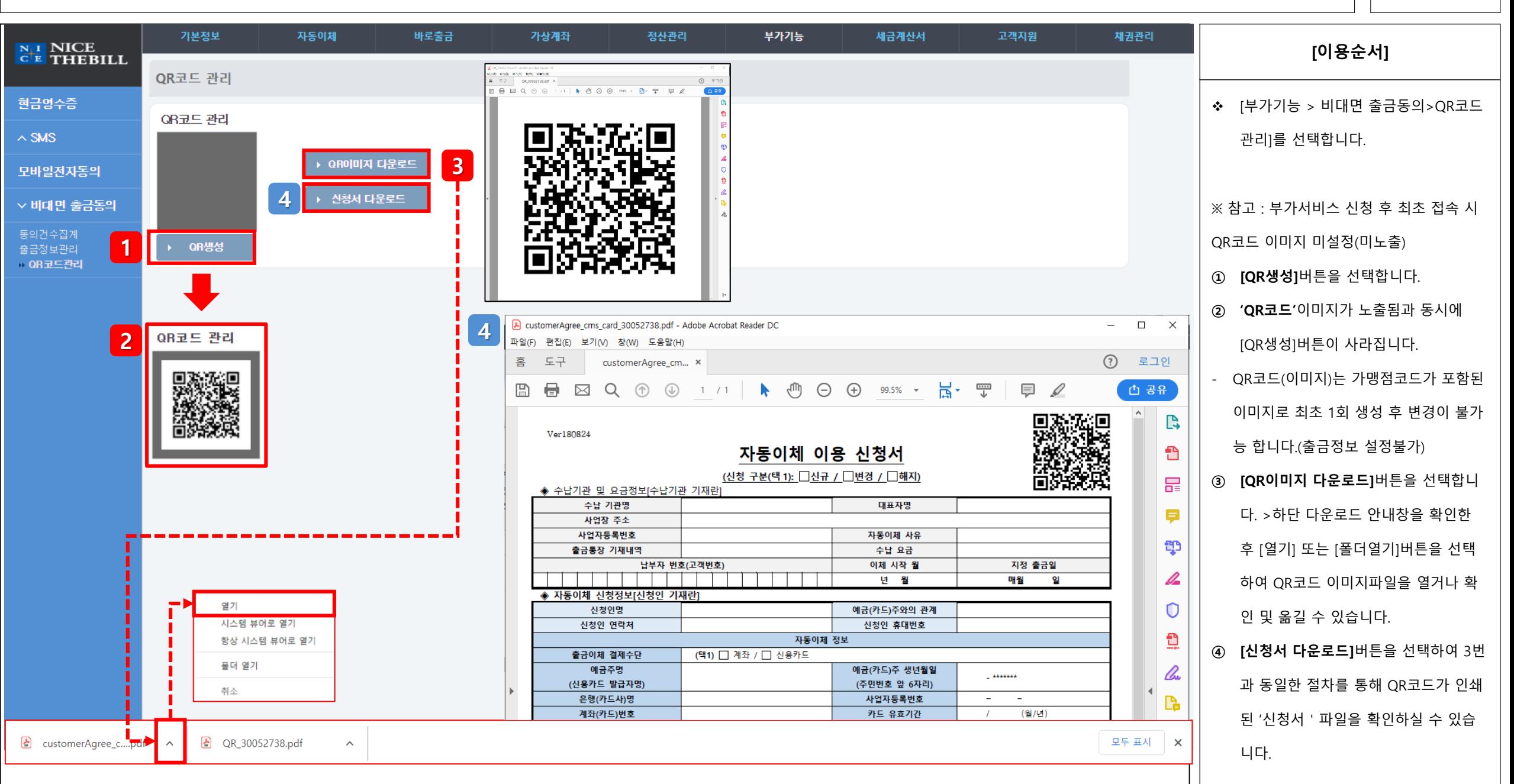

## [4] 회원 출금동의 진행: 예금주(카드주) 본인 명의 휴대폰

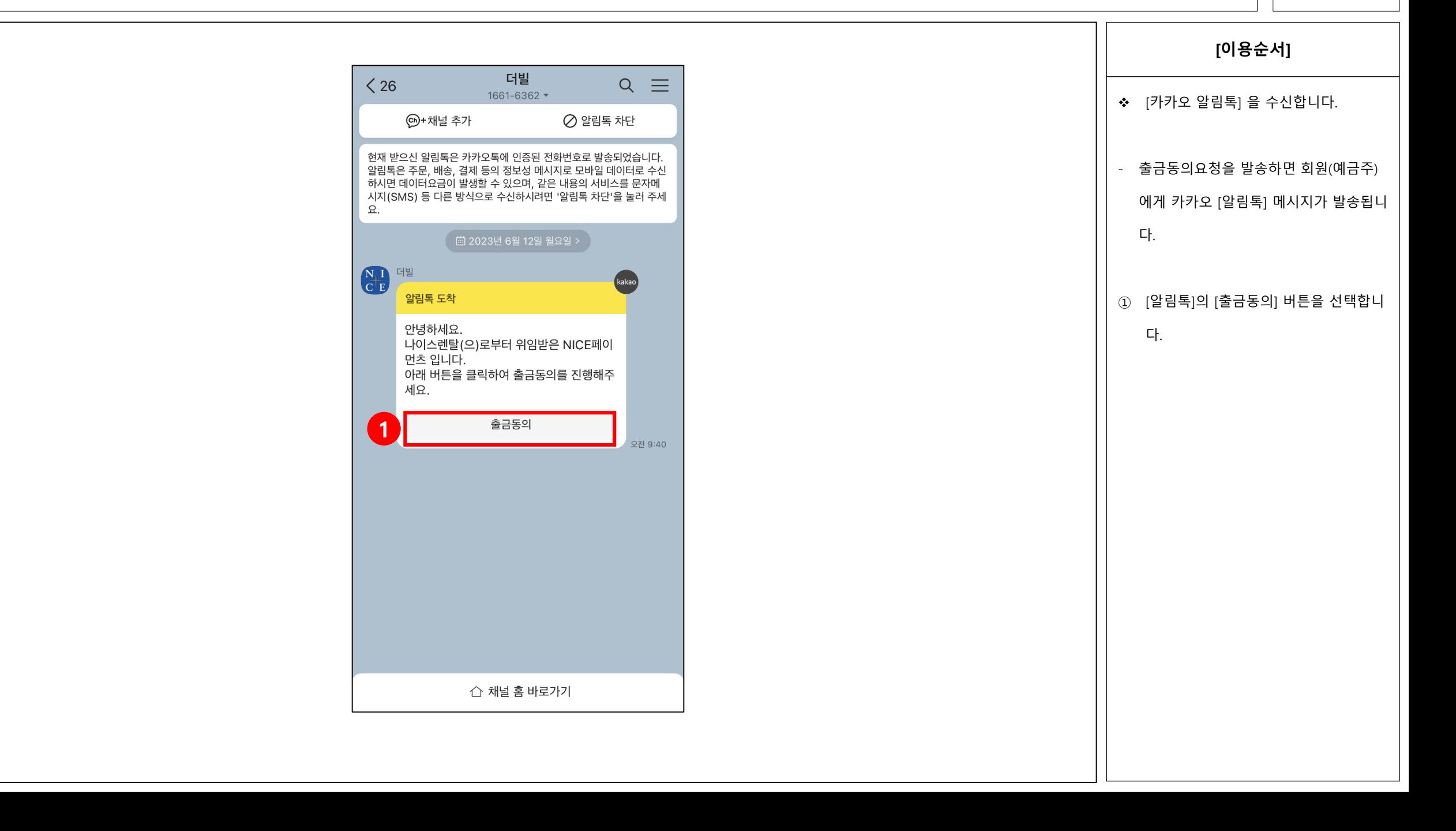

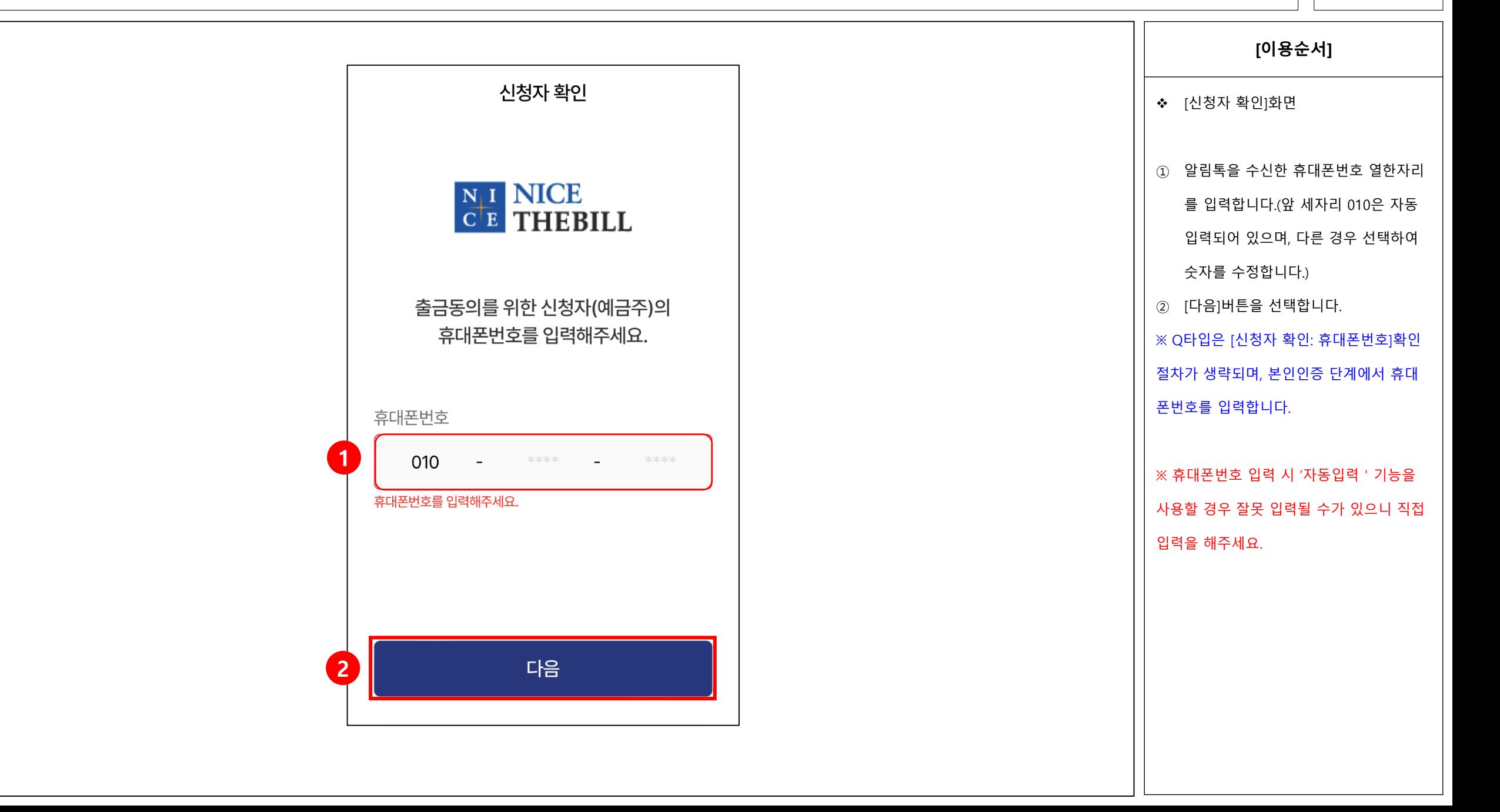

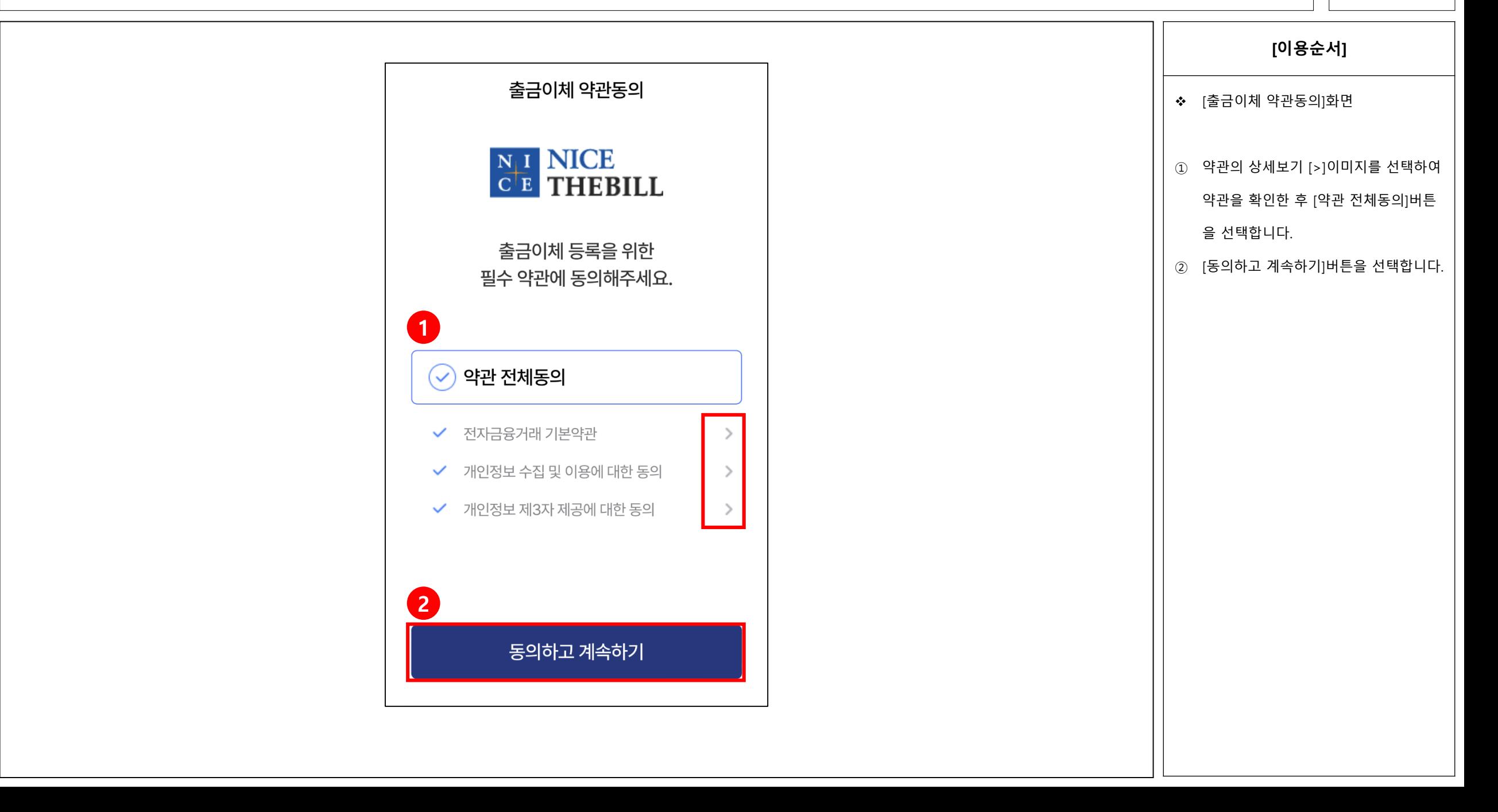

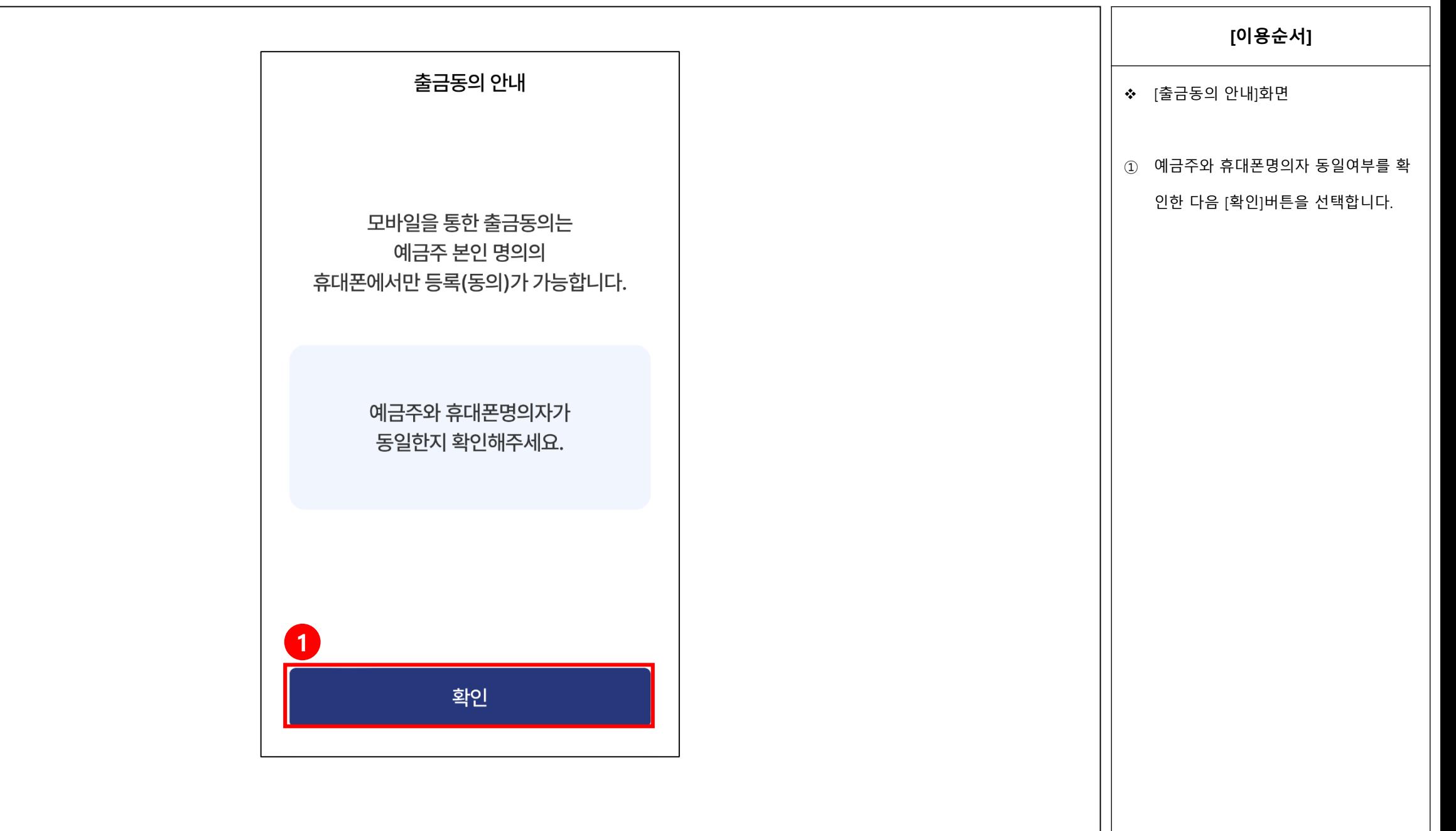

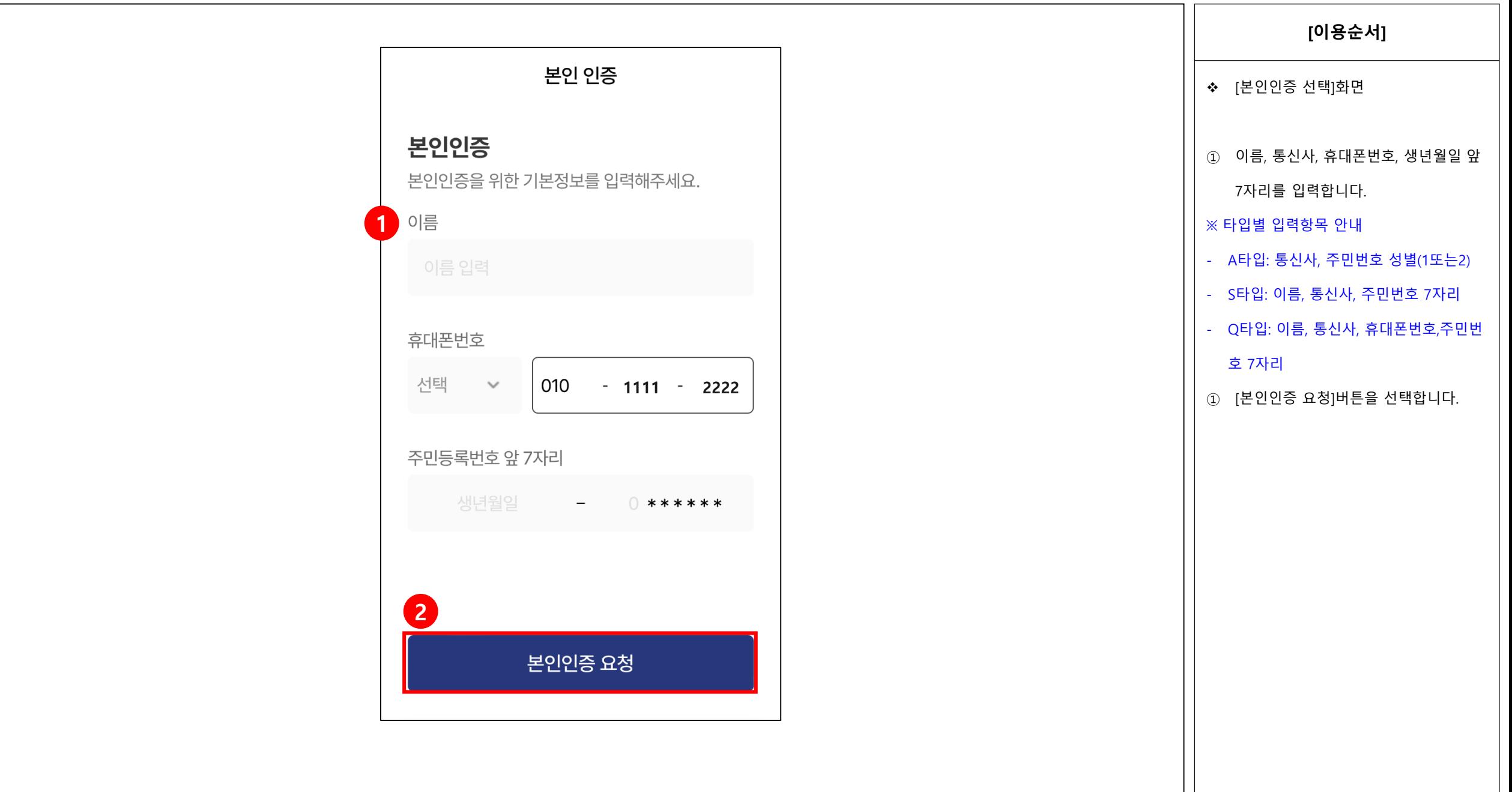

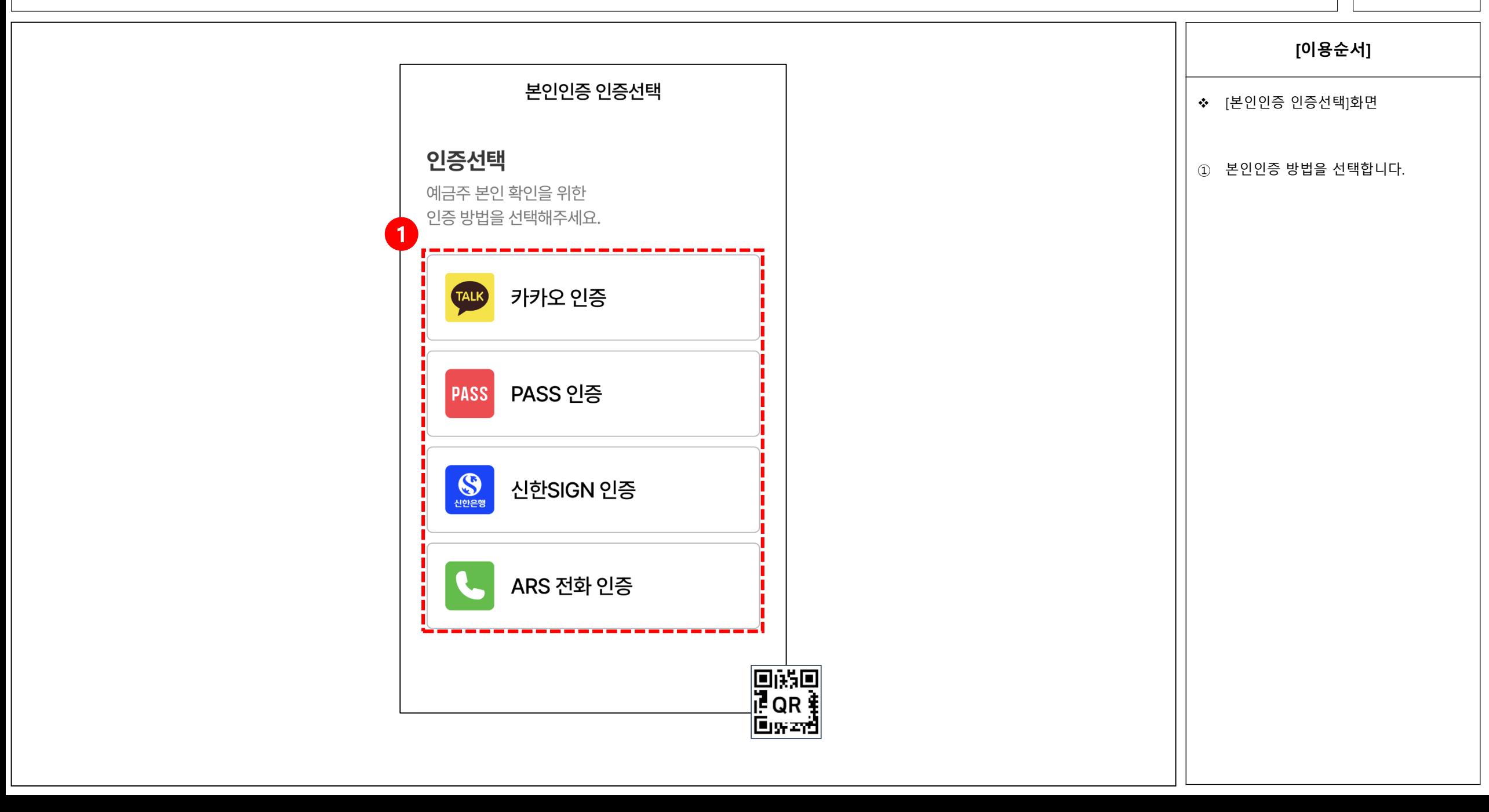

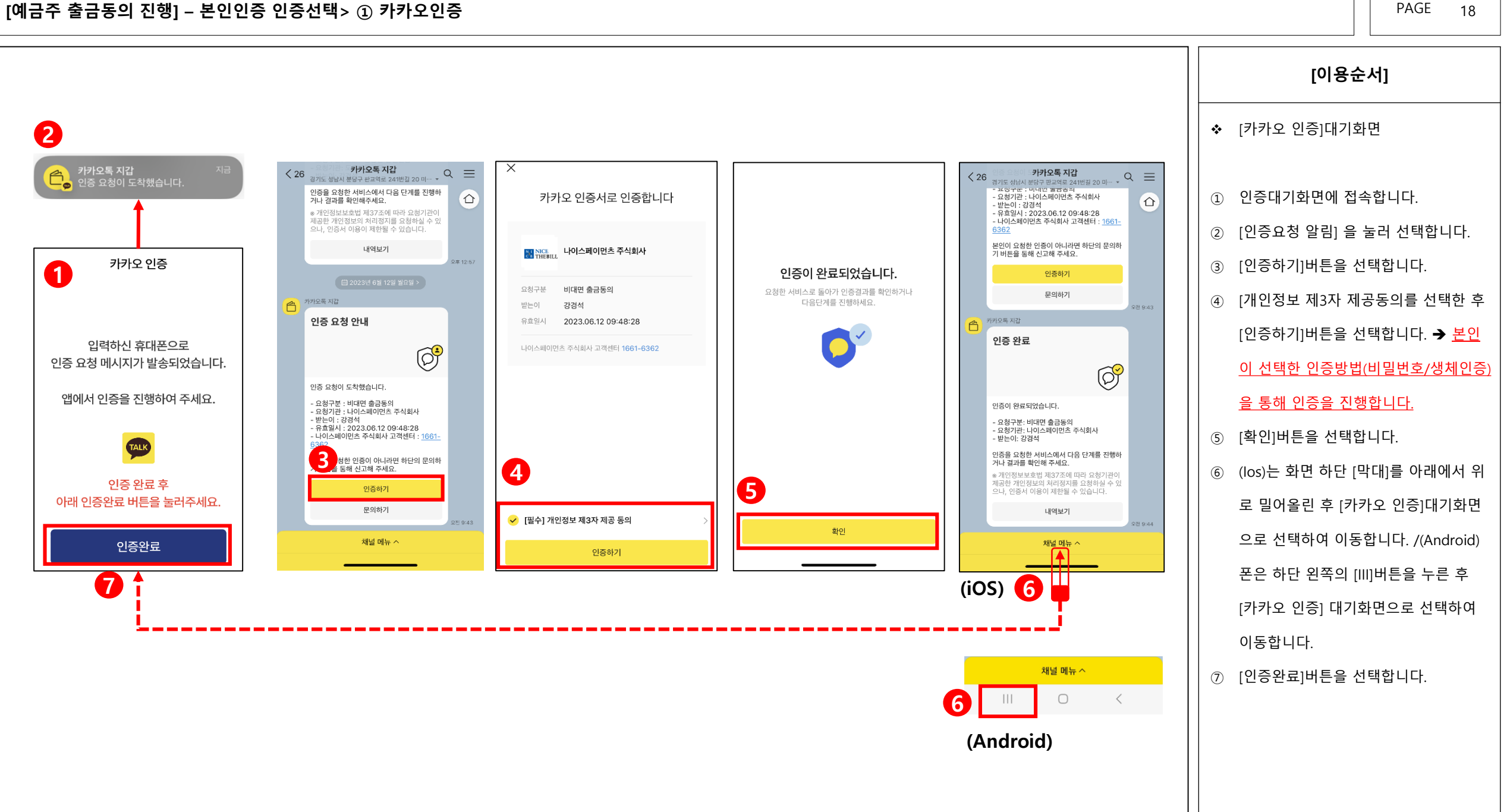

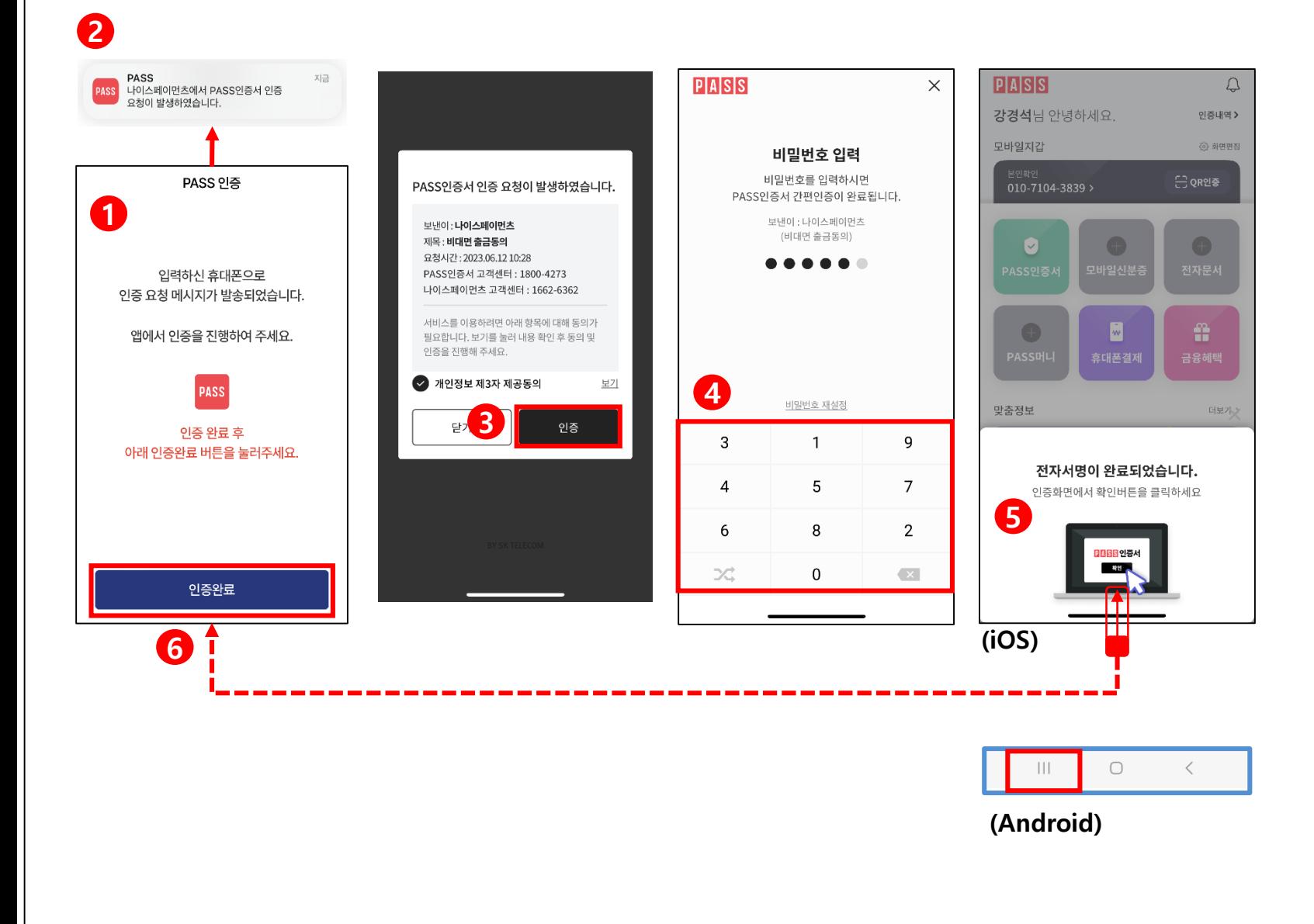

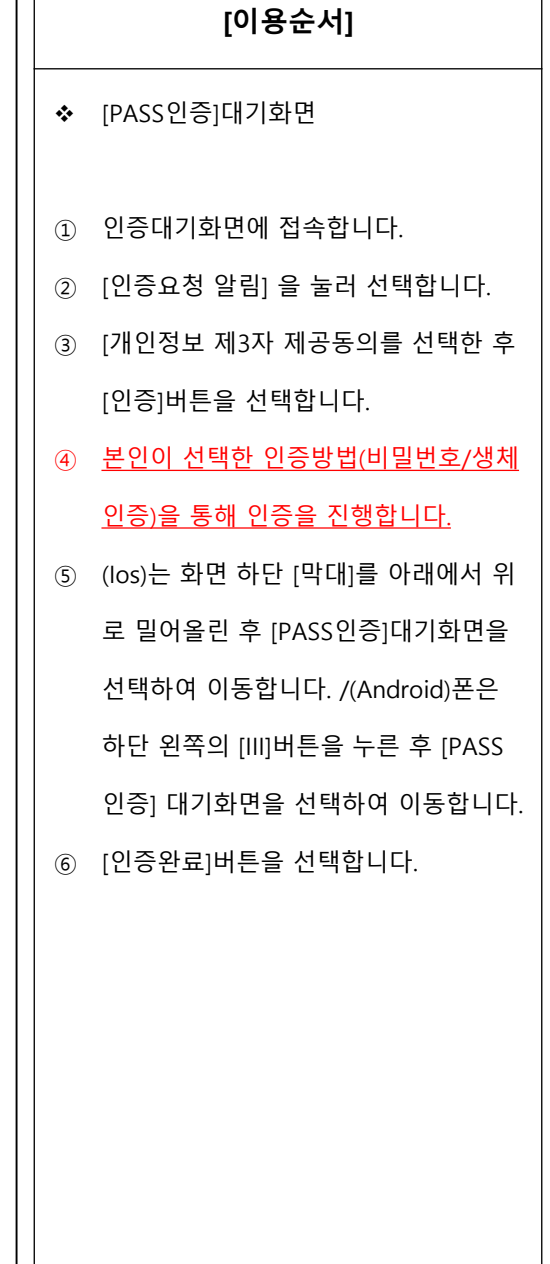

#### [예금주 출금동의 진행] – 본인인증 인증선택> ② PASS인증 PAGE 19

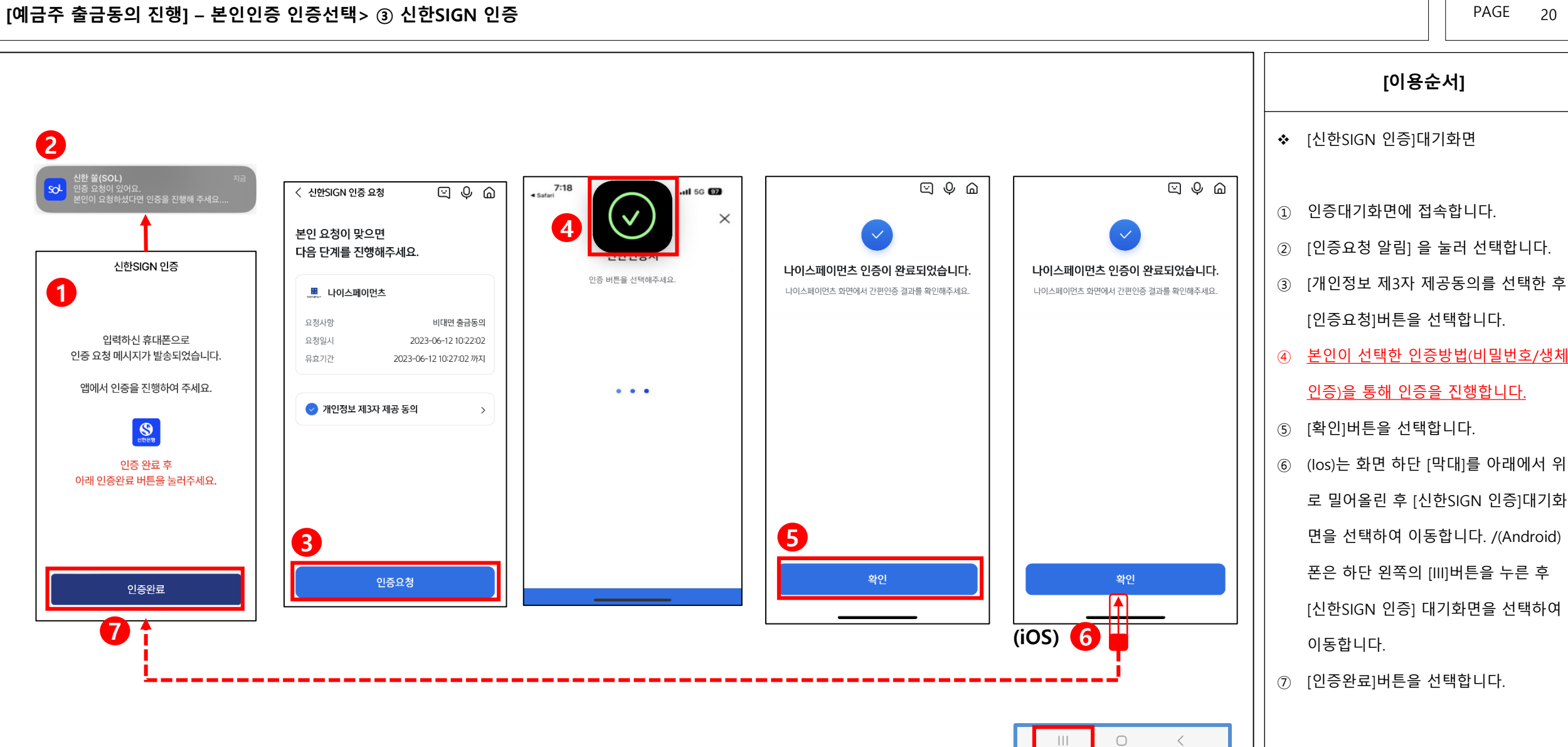

(Android)

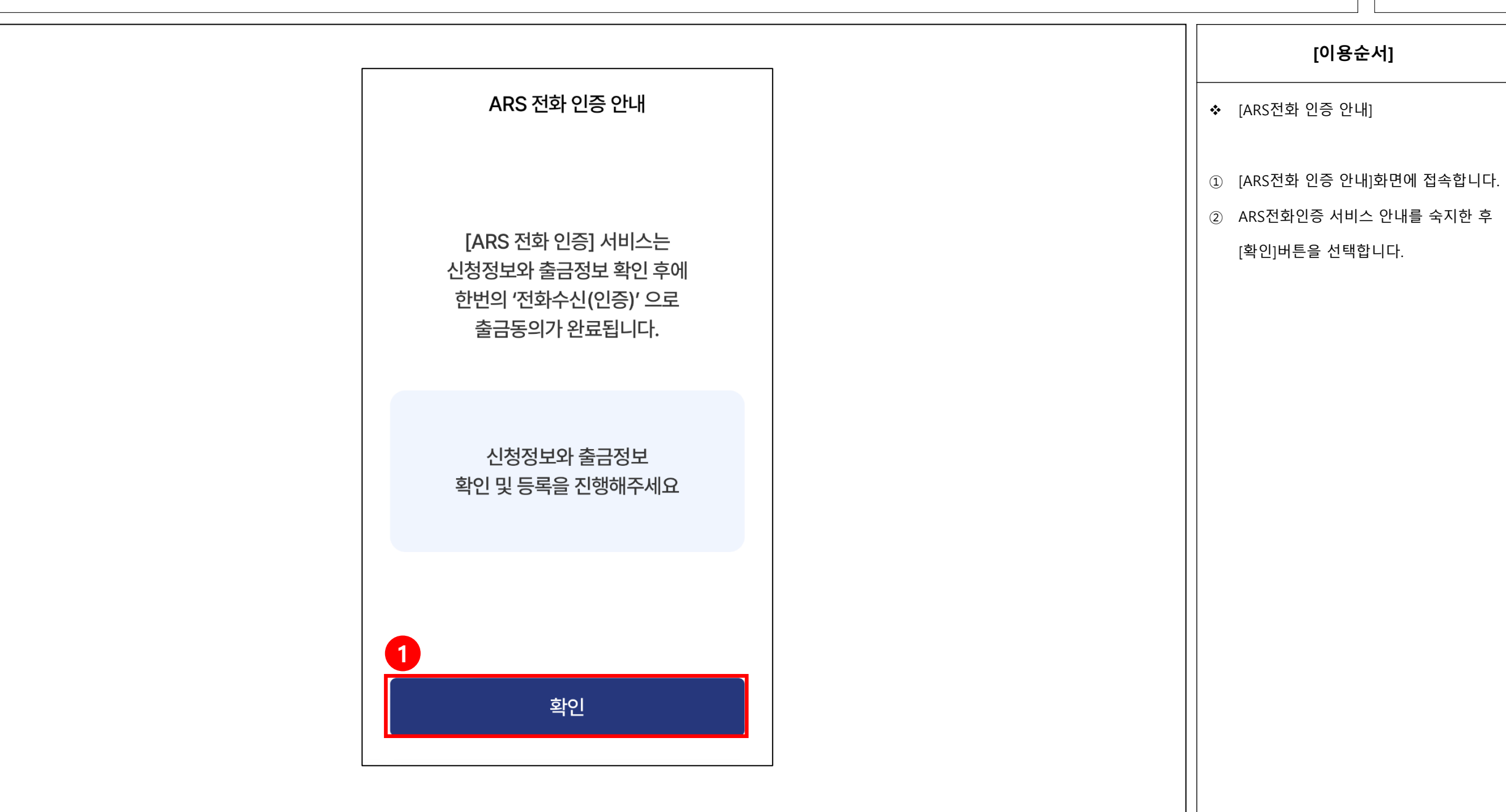

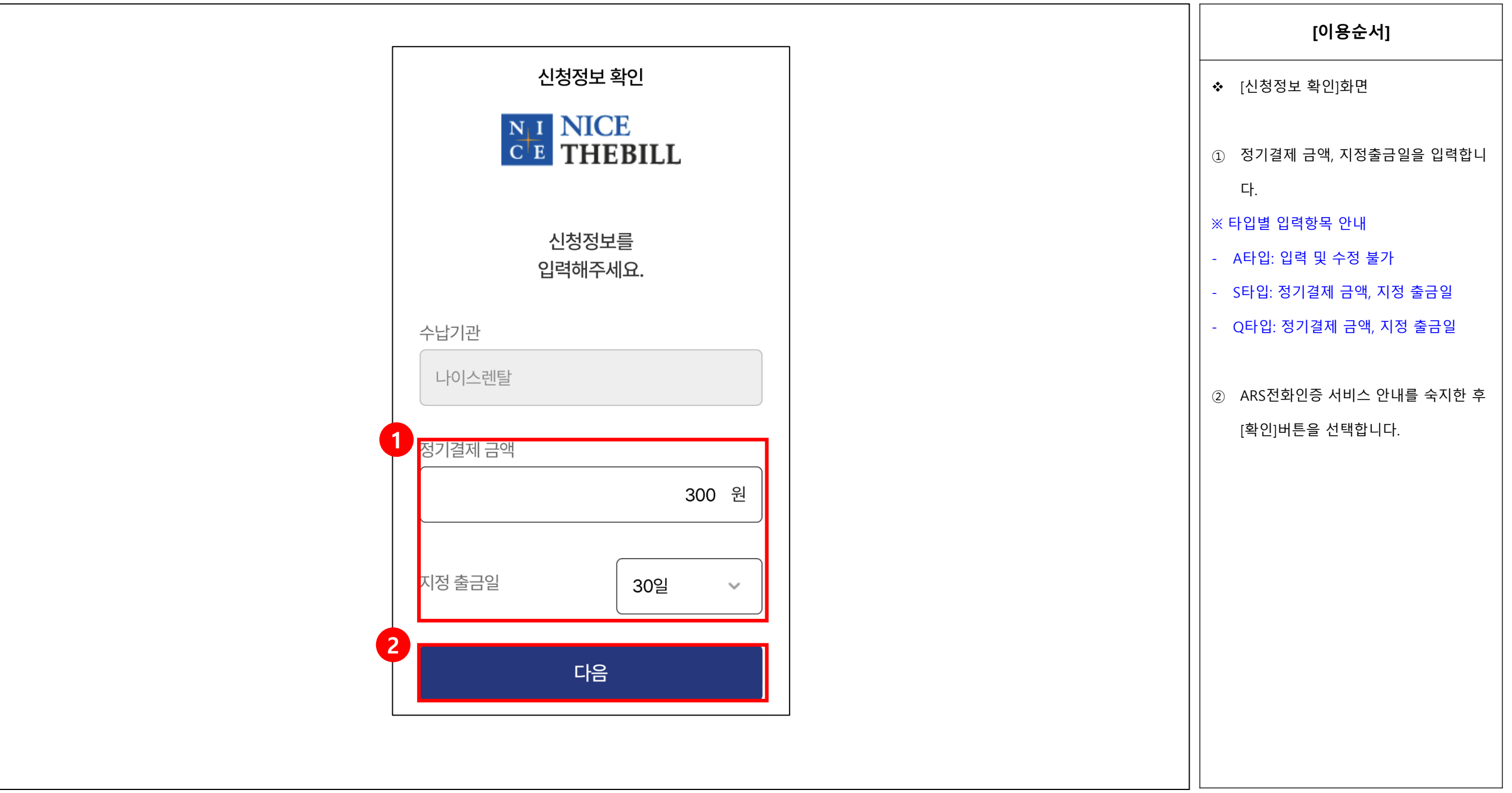

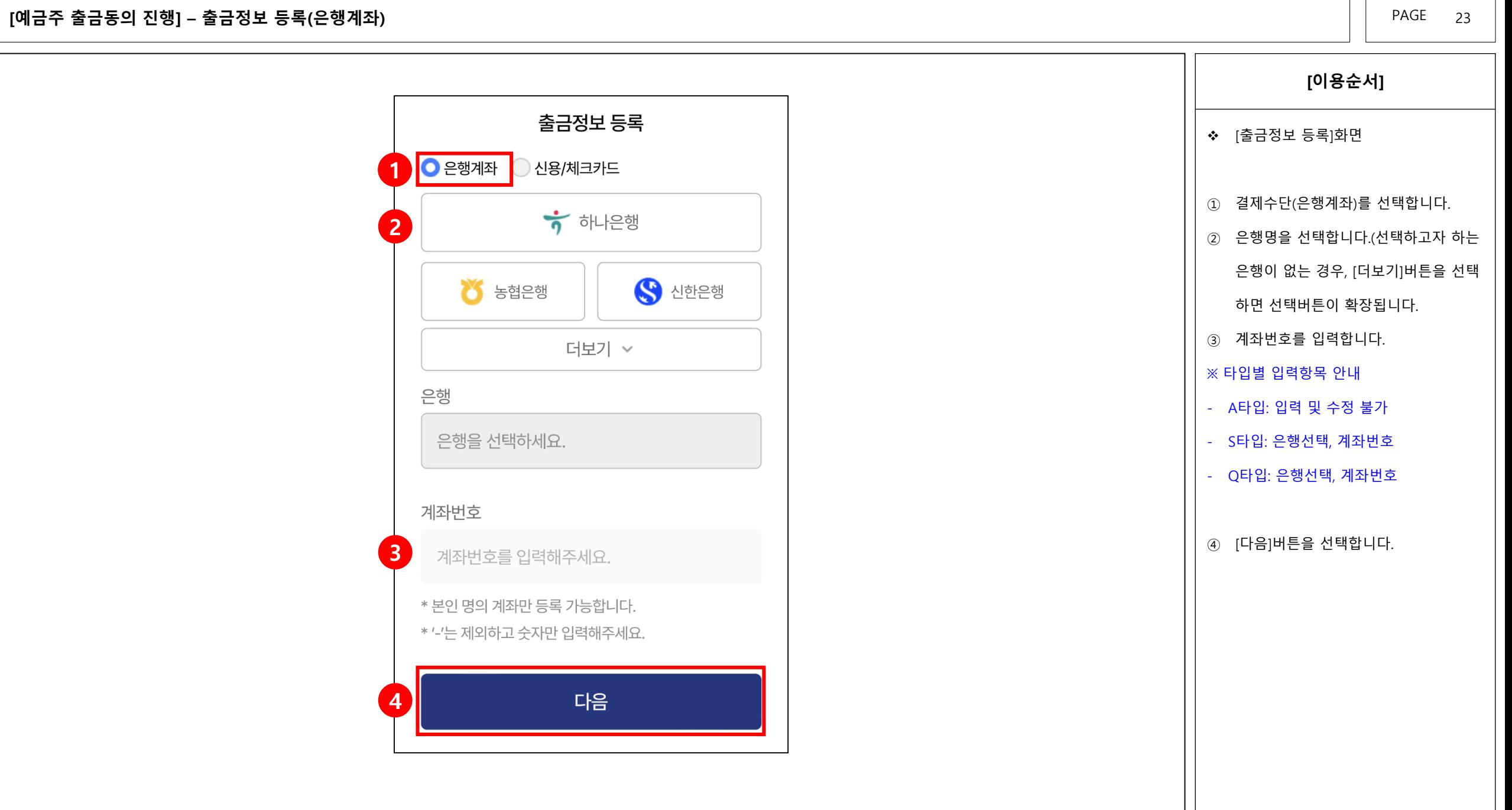

[예금주 출금동의 진행] – 출금정보 등록(신용/체크카드)

PAGE 24

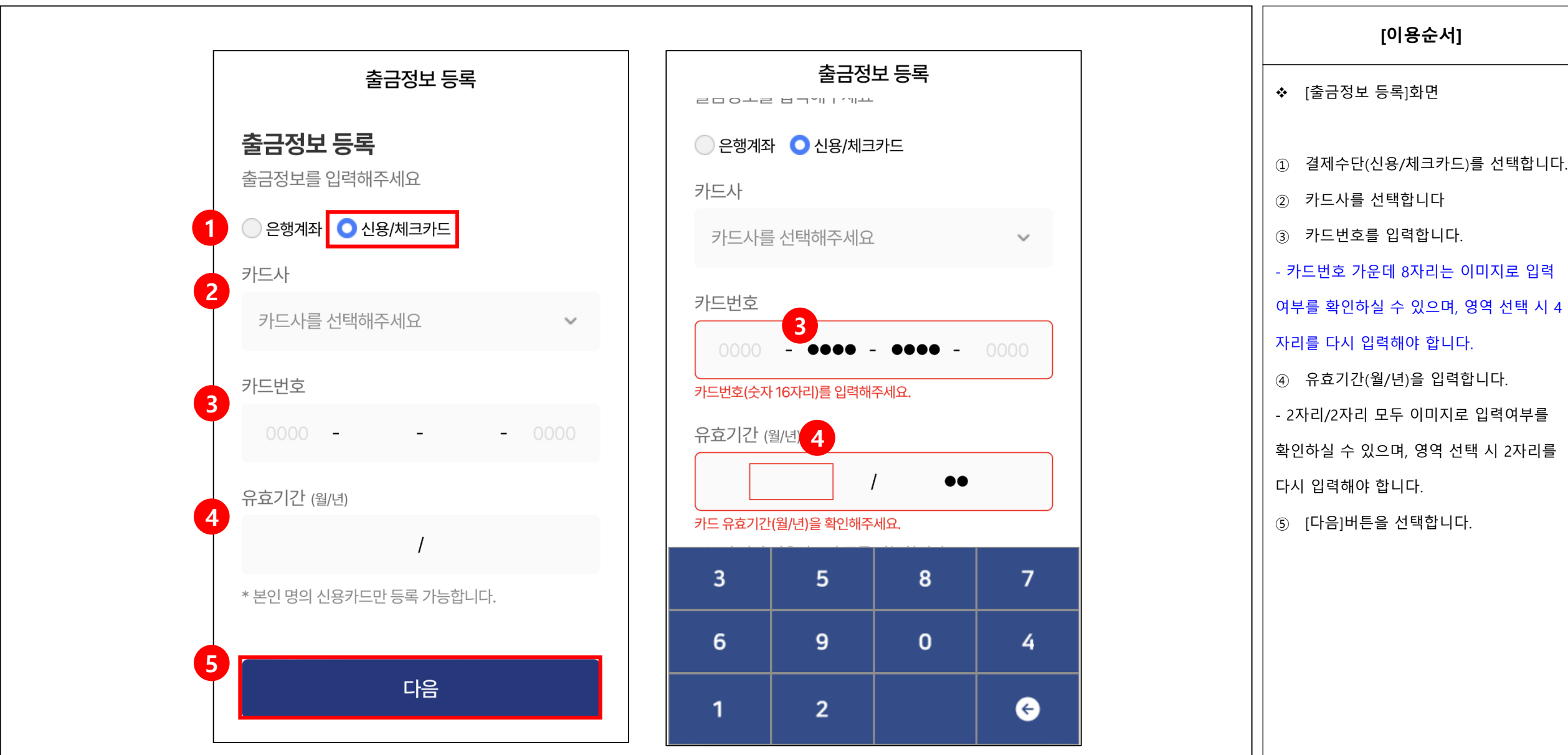

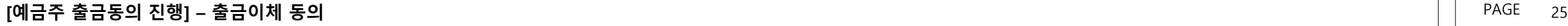

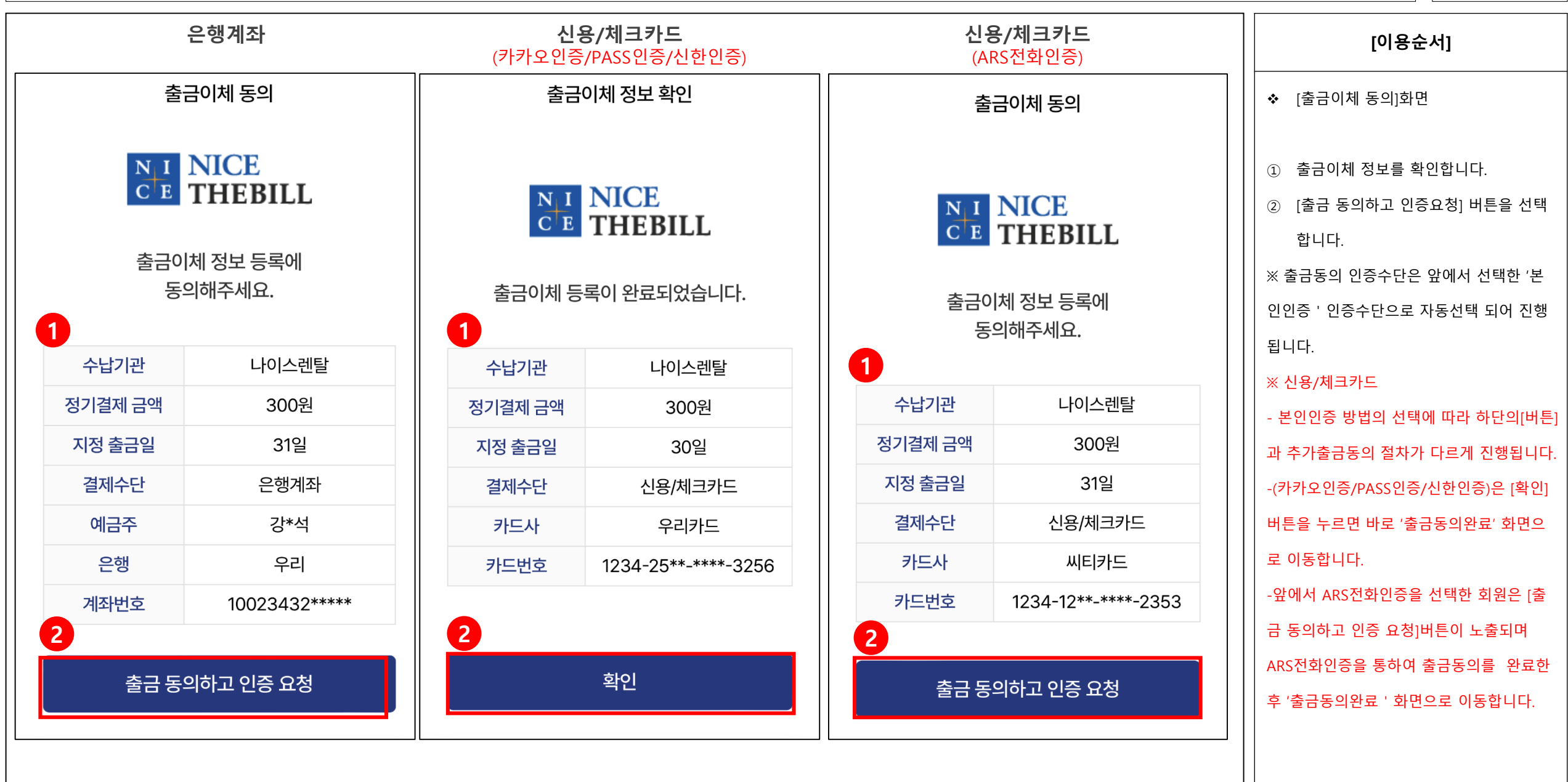

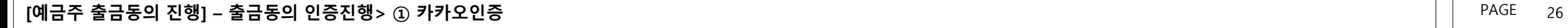

 $\cup$ 

본<mark>의 요청이 아니라면 하단의 문</mark><br><mark>- 3 기</mark>부 등 통해 신고해주세

서명하기

문의하기

채널 메뉴 스

출금이체 동의 요청이 도착했습

- 요청구분 : 더빌 비대면 출금동

- 요청기관 : 나이스페이먼츠 주

- 유효일시 : 2023.05.04 19:1

- 나이스페이먼츠 주식회사 고객 센터 : 1661-6362

 $\zeta$  21  $\frac{1}{2}$ 카카오톡 지갑 $\zeta$  그는 무<sub>리적로 2...</sub> - Q

서명 요청 안내

니다.

의

식회사 - 받는이 : 강경석

 $7:31$ 

4

요청구분

출금은행

계좌번호

예금주

받는이

 $\times$ 

카카오 인증서로

전자서명을 진행합니다

THEBILL 나이스페이먼츠 주식회사

강경석

우리

강경석 생년월일 19771002

◇ [필수] 개인정보 제3자 제공 동의

1112123123456

서명하기

청구기관명 금융개발회사

비스종류 **자동이체** 

더빌 비대면 출금동의

 $\triangle$ 

 $\circledcirc$ 

2

<mark>수</mark> 카카오톡 지갑<br>그룹 출금이체 동의 요청이 도착했습니다.

카카오 인증

입력하신 휴대폰으로

인증 요청 메시지가 발송되었습니다.

앱에서 인증을 진행하여 주세요.

**TALE** 

인증 완료 후

아래 인증완료 버튼을 눌러주세요.

인증완료

1

 $\boldsymbol{\Omega}$  t

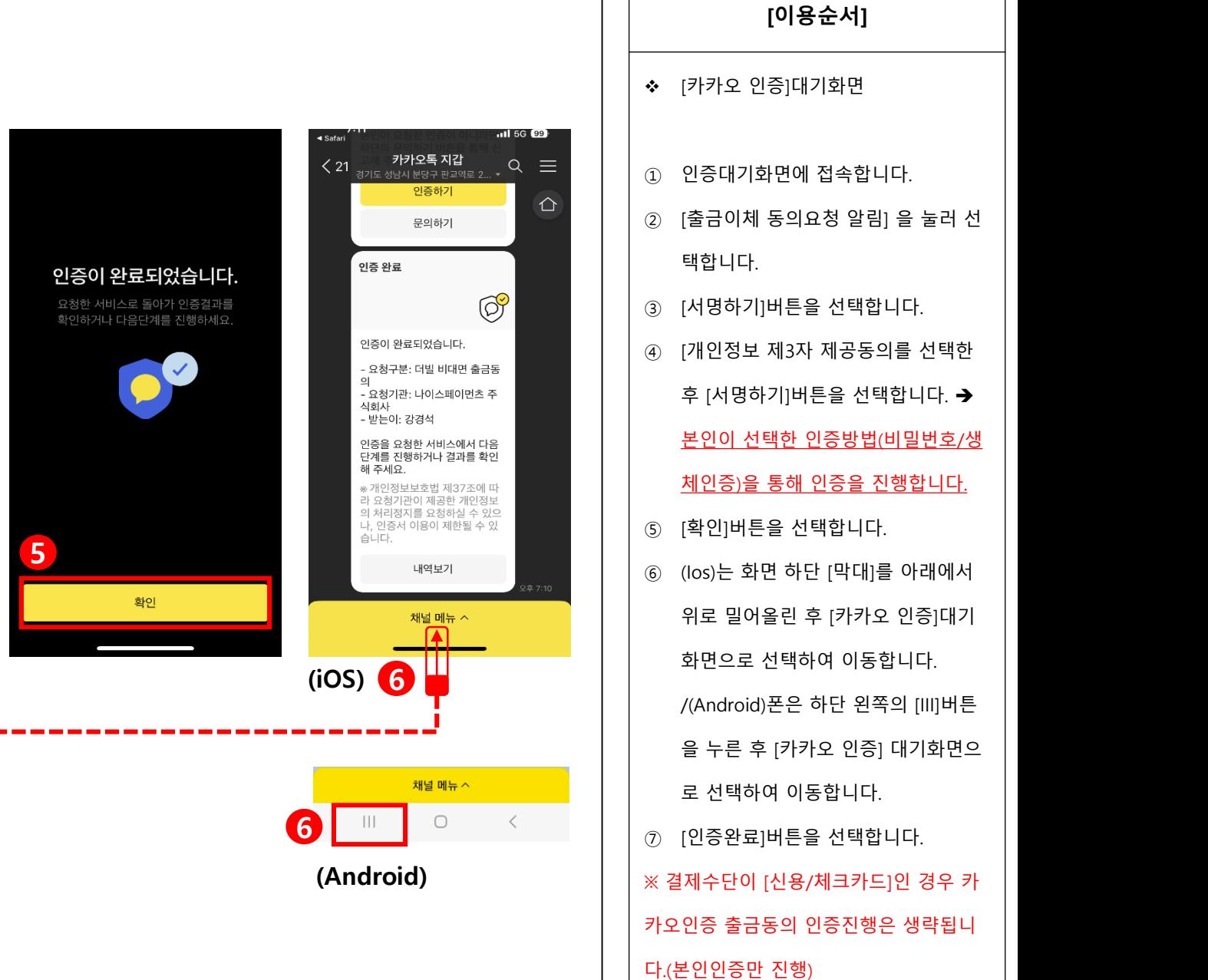

#### [예금주 출금동의 진행] – 본인인증 인증선택> ② PASS인증 PAGE 27

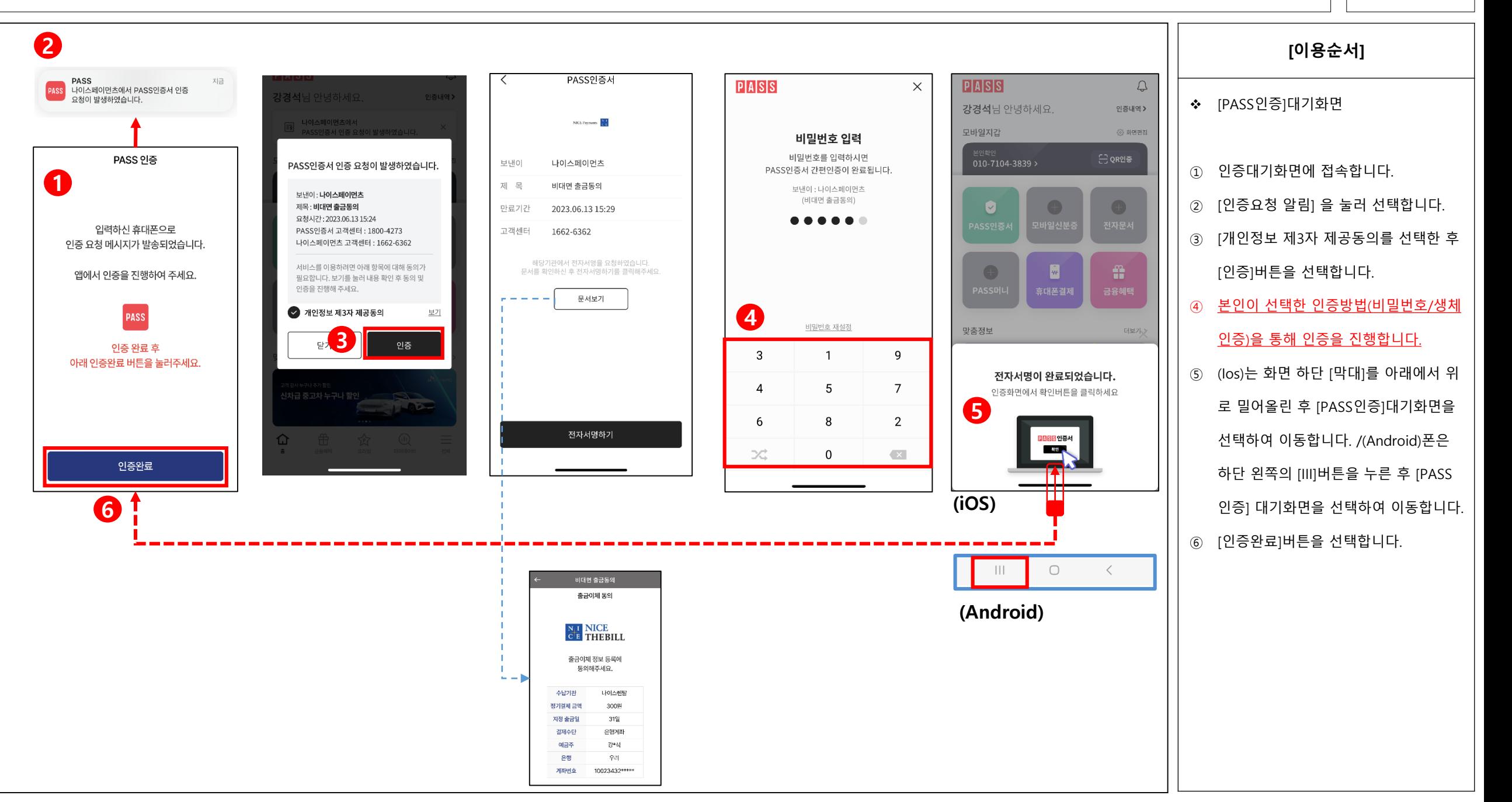

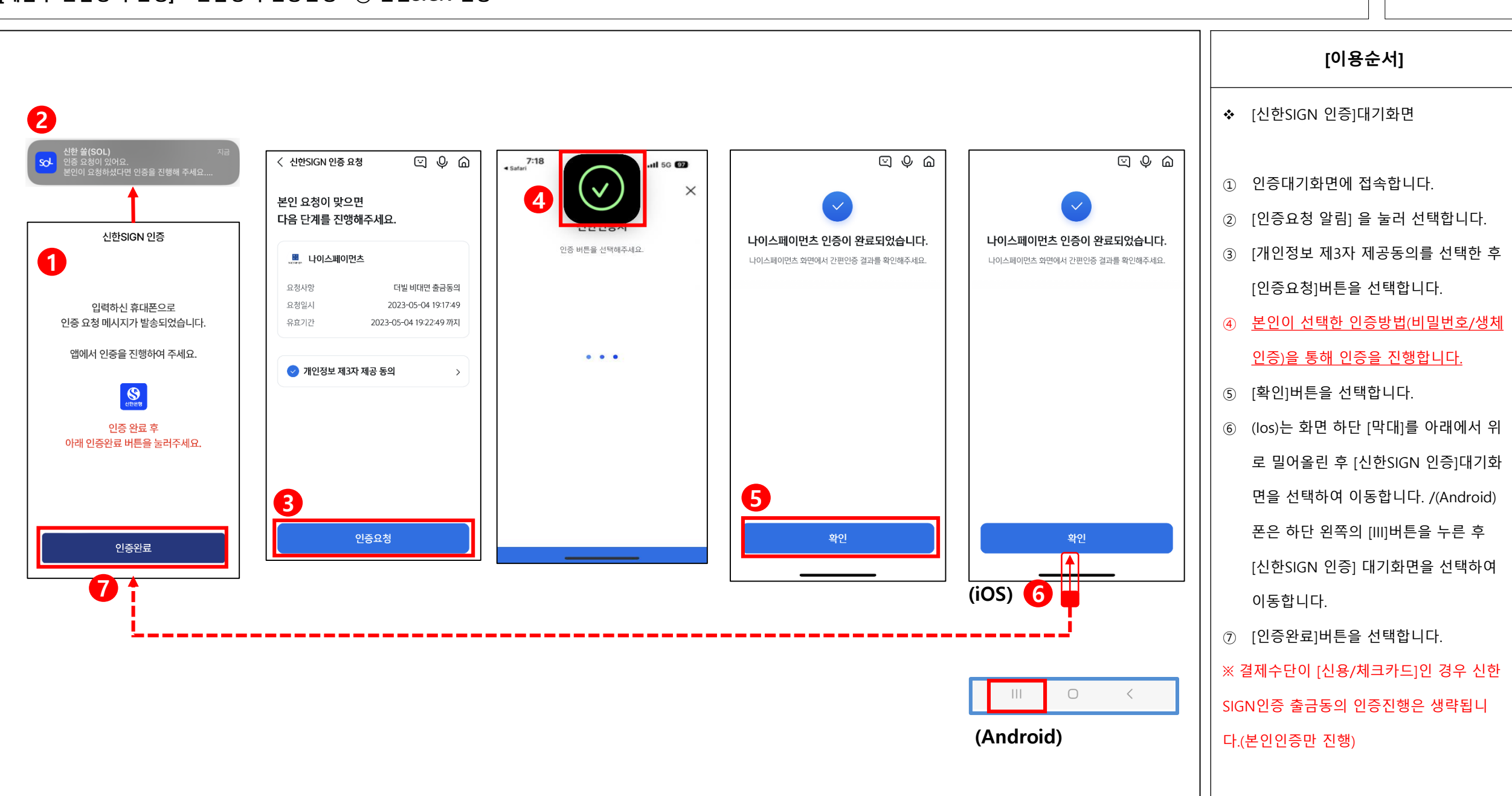

#### [예금주 출금동의 진행] – 출금동의 인증진행> ③ 신한SIGN 인증 PAGE 28

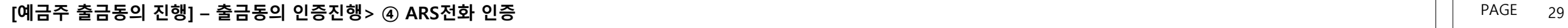

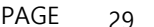

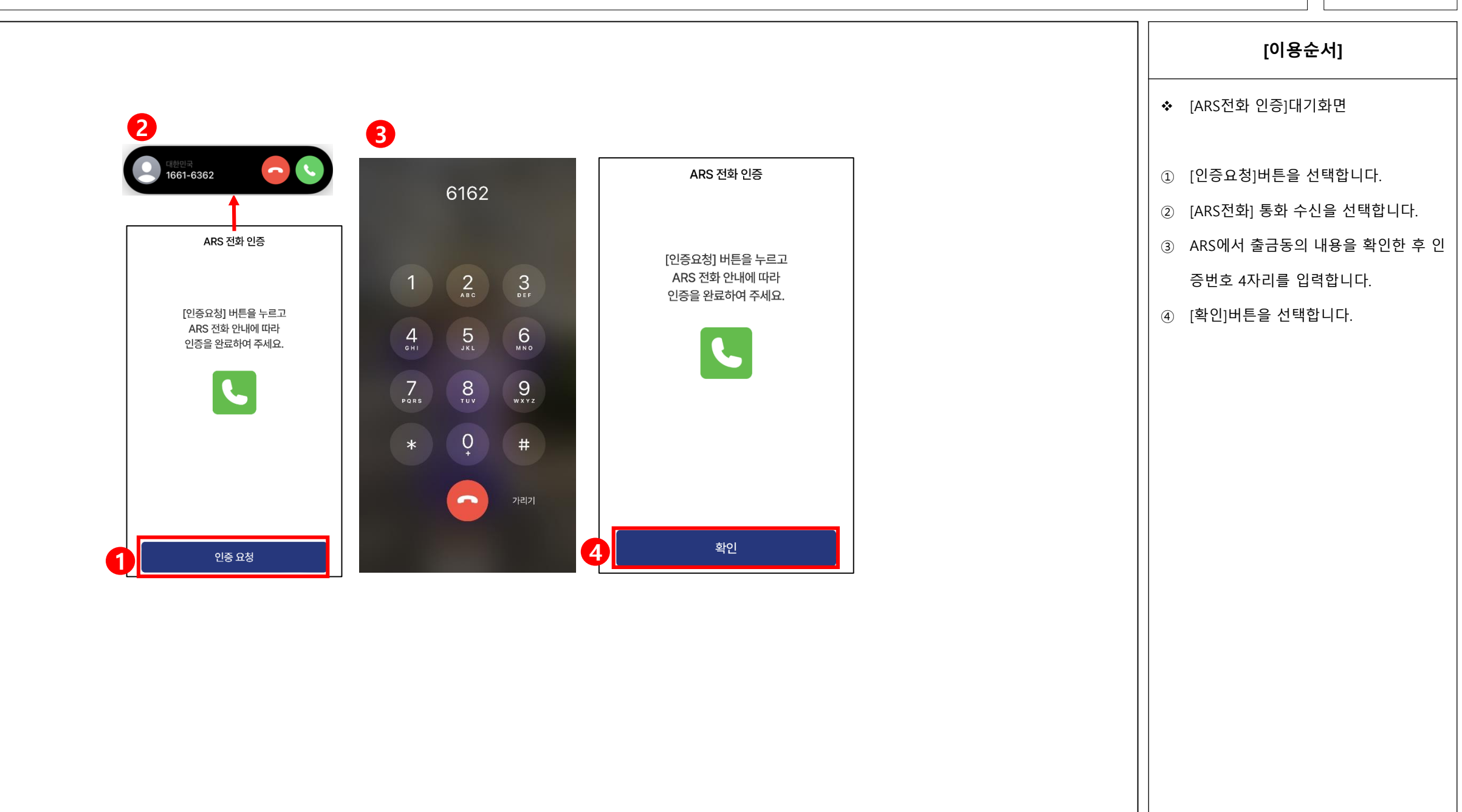

### $\lbrack \mathsf{q} \rbrack$  - 축금동의 진행] – 출금동의 완료 PAGE 30

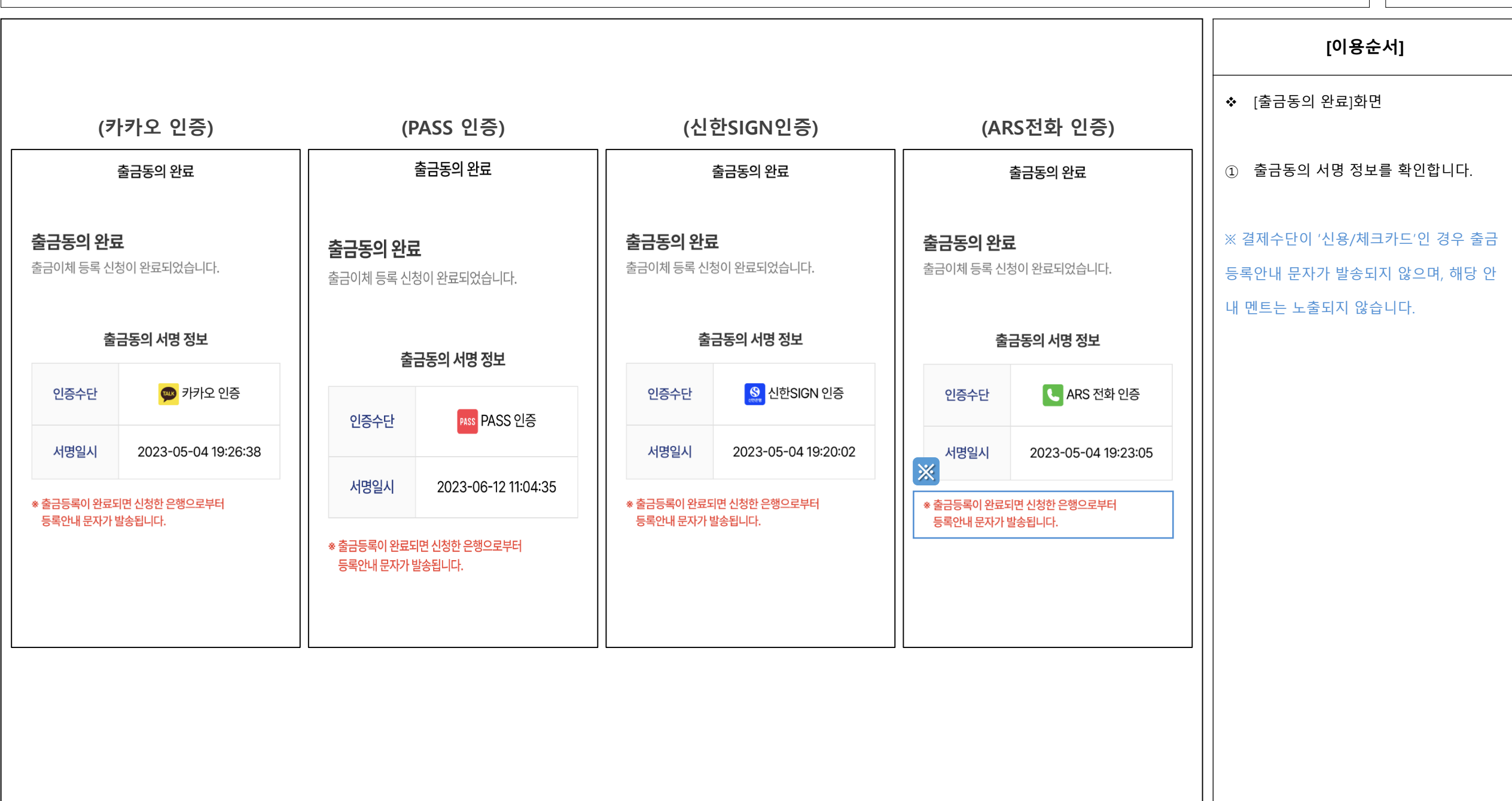